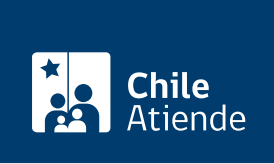

Información proporcionada por Servicio de Registro Civil e Identificación

# Certificado de vigencia de persona jurídica sin fines de lucro

Última actualización: 04 abril, 2024

## Descripción

Permite acreditar el estado de vigencia de una persona jurídica sin fines de lucro, inscrita en el Registro Nacional de Personas Jurídicas sin Fines de Lucro del Servicio de Registro Civil e Identificación.

Los estados en que puede estar son los siguientes:

- Vigente.
- No vigente.
- Disuelta.
- Extinta.
- Caducada.
- Anulada.

El certificado está disponible durante todo el año en el sitio web y en las oficinas del Registro Civil . Además, puede obtenerlo a través de la aplicación [Civil Digital App](http://www.registrocivil.gob.cl/civildigitalapp.html) . También puede solicitarlo en sucursales ChileAtiende .

 Si necesita presentar este documento en el extranjero, puede apostillarlo en línea , marcando la opción "Sí, apostillar" y seleccionando el país donde presentará el certificado.

¿A quién está dirigido?

Todas las personas.

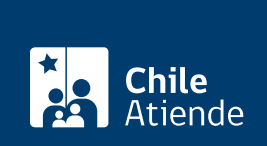

## ¿Qué necesito para hacer el trámite?

Número de inscripción en el Registro Nacional de Personas Jurídicas sin Fines de Lucro. Puede encontrarlo [en el sitio web del Registro Civil.](https://rpjweb.srcei.cl/RPJ/Consulta/apps/login.php)

## ¿Cuál es el costo del trámite?

No tiene costo.

## ¿Cómo y dónde hago el trámite?

En línea:

- 1. Haga clic en "Obtener certificado".
- 2. Una vez en el sitio web de la institución, haga clic en "Persona jurídica".
- 3. Seleccione la opción: certificado de vigencia persona jurídica sin fines de lucro.
- 4. Escriba el N° de Inscripción, y haga clic en "Agregar al carro".
- 5. Ingrese su correo electrónico, y haga clic en "Continuar".
- 6. Haga clic en "Finalizar".
- 7. Como resultado del trámite, recibirá inmediatamente el certificado en su correo electrónico.

También puede obtener el certificado a través de la aplicación [Civil Digital App](http://www.registrocivil.gob.cl/civildigitalapp.html). Descárguela por [Google](https://play.google.com/store/apps/details?id=civildigitalapp.srcei.cl) [play](https://play.google.com/store/apps/details?id=civildigitalapp.srcei.cl) o [App Store.](https://itunes.apple.com/us/app/civildigital-app/id1187255767?l=es&ls=1&mt=8)

#### En oficina:

- 1. Diríjase a la oficina [del Servicio de Registro Civil e Identificación](http://www.registrocivil.cl/principal/paginas-frecuentes/nuestras-oficinas). También puede ir a una [sucursal](/var/www/chileatiende/public/ayuda/sucursales) [ChileAtiende.](/var/www/chileatiende/public/ayuda/sucursales)
- 2. Explique el motivo de su visita: solicitar un certificado de vigencia de persona jurídica sin fines de lucro.
- 3. Como resultado del trámite, obtendrá inmediatamente el certificado.

#### Telefónico:

- 1. Llame al 600 370 20 00, y marque la opción 3.
- 2. Explique el motivo de su llamado: solicitar un certificado de vigencia de persona jurídica sin fines de lucro.
- 3. Entregue la información solicitada.
- 4. Como resultado del trámite, se le enviará inmediatamente el certificado a su correo electrónico.

#### Link de trámite en línea:

<https://www.chileatiende.gob.cl/fichas/68697-certificado-de-vigencia-de-persona-juridica-sin-fines-de-lucro>